### | MIKADOS EDITOR

### | Brugervejledning

Dansk Data Elektronik ApS i 25 Juli 1978

 $\blacksquare$ 

■ 1990年 - 1990年 - 1990年 - 1990年 - 1990年 - 1990年 - 1990年 - 1990年 - 1990年 - 1990年 - 1990年 - 1990年 - 1990年 - 1990年

| Forfattere: Rolf Molich Copyright 1978 Merete Højrup Dansk Data Elektronik ApS

### Brugervejledning for MIKADOS editor Brugervejledning for MI Brugerve ining for MIKADOS editor NDOS editor DS editor Brugerve Brugerve for MIKADOS editor

1

 $\frac{d}{d}$ 

### Indhold

 

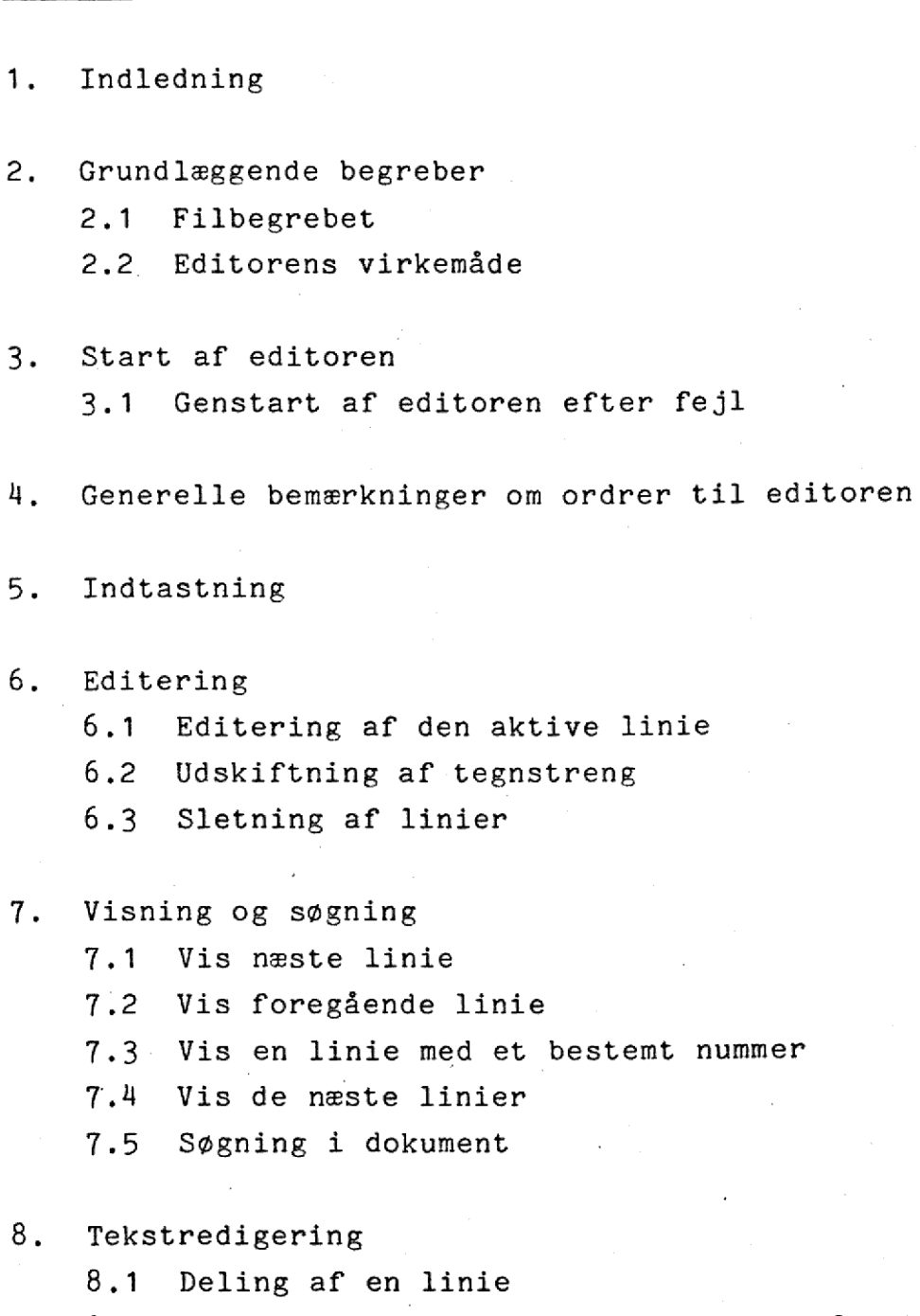

8.2 Fjernelse af overflødige blanktegn fra tekstafsnit

 $9.$ Diverse funktioner

 $\begin{array}{c} \rule{0pt}{2.5ex} \rule{0pt}{2.5ex} \rule{0$ 

- 9.1 Vis nummeret på den aktive linie
- 9.2. Ændring af skilletegn

### Brugervejledning for MIKADOS editor  $\frac{1}{2}$  editor OS editor

.3 Fastlæg marginzone

4 Kopier et dokument ind i det aktuelle dokument

10, Afslutning af editering

10.1 Afslutning uden ændring af det originale dokument

10,2 Normal afslutning

10.3 Afslutning med oprettelse af et nyt dokument

11. Fejlmeddelelser

the contract of the contract of the contract of the contract of the contract of the contract of the contract of

 

 $\begin{array}{c} \rule{0pt}{2.5mm} \rule{0pt}{2.5mm} \rule{0$ 

the contract of the contract of the contract of the contract of the contract of

Appendix 1. Kortfattet oversigt over ordrer til editoren

 $\overline{c}$ 

### 1. Indledning

 

 $\overline{\phantom{a}}$ 

**Contract Contract Contract Contract** 

MIKADOS editoren (redigeringsprogrammet) anvendes til indtastning og rettelse af dokumenter. Eksempler på dokumenter, der med fordel kan behandles af editoren er breve, rapporter, større skriftlige opstillinger og kildetekster til programmer.

Denne rapport indeholder en betjeningsvejledning for editoren. Forudgående kendskab til MIKADOS systemet er ikke nødvendig for at forstå nærværende rapport.

Ved udskrivning af indtastede dokumenter anvendes programmet TXTUD, som er beskrevet i en særskilt bet jeningsvejledning.

dde

 $\overline{\phantom{a}}$ 

### 2, Grundlæggende begreber

<u> Andreas Andreas Andreas Andreas Andreas Andreas Andreas Andreas Andreas Andreas Andreas Andreas Andreas Andreas Andreas Andreas Andreas Andreas Andreas Andreas Andreas Andreas Andreas Andreas Andreas Andreas Andreas Andr</u>

Dette afsnit indeholder en kortfattet og populær fremstilling af nogle få edb-begreber, som er væsentlige for forståelsen af de følgende afsnit i denne vejledning. Endvidere indeholder dette afsnit en kort beskrivelse af editorens interne arbejdsform. de 101ge<br>dette af<br>form.<br>2.1 Fil

### 2,1 Filbegrebet

De dokumenter, som editoren kan behandle, opbevares før, under og efter editeringen på en pladelagerenhed. En pladelagerenhed består af en eller flere plader, som er forsynet med en magnetisk belægning lidt i stil med den, der anvendes på kassettebånd. På disse plader er det muligt at skrive og læse information.

En plade er normalt opdelt i et antal filer, som hver for sig kan indeholde et dokument, En fil er altså betegnelsen for en afgrænset del af en plade, hvorpå der ligger noget sammenhørende information. For at datamaten og brugeren af datamaten kan holde rede på hvor på pladen informationen ligger gemt, er hver fil forsynet med et filnavn, som kan bestå af op til 8 bogstaver. Filnavne skrives normalt med store bogstaver.

samme. Filnavnet og dermed dokumentnavnet kan fx være <sup>I</sup>tekstbehandlingssystemet er filnavnet og dokumentnavnet det

> BREV0012 REGNSKAB HANSEN

eller et andet navn som kort antyder filens indhold.

4

### Brugervejledning for MI Brugervejledning for MIKADOS editor Bruger Brugervejledning<br>
Brugervejledning<br>
Express the contract of the contract of the contract of the contract of the contract of the contract of the contract of the contract of the contract of the contract of the contract of th

Med hensyn til navngivningen af filer gælder den regel, at en plade kun kan indeholde een fil af et bestemt navn. I et system, som består af flere plader, kan der derimod være flere filer med samme navn, blot de ligger på hver sin plade. Dette betyder, at man skal fortælle systemet ikke blot hvad den fil hedder, som man ønsker at arbejde med, men også på hvilken plade, filen ligger. Hvis en fil findes i forvejen, og man er sikker på, at der kun findes een fil med det pågældende navn i systemet, behøver man dog ikke opgive et pladenavn, idet datamaten så kikker på alle plader til den finder den ønskede fil.

De tilladte pladebetegnelser varierer fra system til system, men er altid på formen P1, P2 osv. Nærmere oplysninger kan fås hos den ansvarlige edb-konsulent.

### 2,2 Editorens virkemåde

Fm em

SE RE ES RR RS eR\$O mms mms mm mm mm mm mm mm mm mm em

Editoren arbejder med i alt 3 filer. Dels den fil, som originaldokumentet ligger i, og dels to hjælpefiler.

Når editoren gennemløber et dokument, flytter den hele tiden dokumentlinier fra een fil (indlæsningsfilen) til editorens arbejdsområde og herfra til en anden fil (udlæsningsfilen). Når der ikke er flere linier i indlæsningsfilen, ombyttes indog udlæsningsfilen, og editoren begynder forfra. Dette skift mærkes ikke af brugeren. I det første gennemløb anvendes originalfilen som indlæsningsfil, mens den ene af hjælpefilerne anvendes som udlæsningsfil. I de følgende gennemløb anvendes de to hjælpefiler skiftevis som ind- og udlæsningsfil. Det editerede dokument tilbageskrives først i originalfilen, når brugeren udtrykkelig giver ordre til det, Ind til da er originalfilen uændret.

5

dde

### Brugervejledning for MIK Brugervejledning for MIKADOS editor Brugervejledning MIKADOS editor  $\frac{1}{\sqrt{1-\frac{1}{2}}\sqrt{1-\frac{1}{2}}\sqrt{1-\frac{1}{2}}\sqrt{1-\frac{1}{2}}}}$  $\frac{1}{2}$ Brugervejledning for MI Bruge<br>Bruge<br>Professor (1990) Brugervejledning

 

RE RR RR SO DØ ØO mm ØS moms mms mm me Em mm mm må EM Em mm om

Det er kun muligt umiddelbart at ændre den linie, som ligger i editorens arbejdsområde. Denne linie, som normalt er den sidste linie, der er udskrevet på dataskærmen, indtager derfor en særstilling, og har fået et særligt navn, idet den betegnes den aktive linie.

En analogi til editorens arbejdsmåde har man, hvis man tænker sig at man laver ændringer i et kartotek med et større antal kartotekskort (svarer til tekstlinier). Et kort tages op fra een kartotekskasse og lægges på bordet. Dette kort kan nu umiddelbart ændres (svarer til den aktive linie). Når kortet er som det skal være, lægges det over i en anden kartotekskasse (svarer til udlæsningsfilen).

6

**dde** 

## Brugervejledning for MIKADOS editor Brugervejledning for MIK Brugervejl<br>———————————————————— Brugervejledning for MIKADOS

### B<br>B<br>3. Start a 3, Start af editoren

Når editoren skal startes, trykker man på tasten mærket !ENTER' eller på tasten mærket 'XMIT'. Datamaten reagerer ved at vise et '>' på. skærmen, således:

### $\mathcal{P}$

om

mm

 

F

SE RE RS EØS R\$O Øm R\$OER\$ 8 me mm mm mm mm mm em

På linien ud for dette '>' indtaster man nu

### >RU, EDIT

Indtastningen skal ske med store bogstaver. Når indtastningen er afsluttet, trykker man på tasten mærket RETURN. Datamaten henter herefter editoren og starter den, hvilket medfører at skærmbilledet får følgende udseende:

>RU, EDIT EDIT INDTAST FILNAVN:

Man kan nu indtaste navnet på det dokument (i edb sprog kaldet en 'fil', se afsnit 2,1), som man ønsker at bearbejde, hvorefter der trykkes RETURN, Hvis det dokument, som man ønsker at behandle, er nyt og derfor ikke findes i systemet i forvejen, indtaster man ikke noget, men trykker umiddelbart på RETURN.

Når man har indtastet dokumentnavnet viser systemet den første linie i det ønskede dokument på skærmen og man kan herefter indtaste og rette tekst som beskrevet i de følgende afsnit.

7

che

### Brugervejledning for MIK Brugervejledning for MIKADOS editor 8 Brugervejledning for MIK Brugervejledning for MI for MIKADOS editor for MIKADOS editor OS editor

### 2,1 Genstart af editoren efter fejl Brugerve:<br>3.1 Genstart af ed

the contract of the contract of the contract of the contract of the contract of the contract of the contract of

 $\begin{array}{ccc} \blacksquare \ \blacksquare \end{array}$ 

Hvis editoren bryder sammen under en editering, fx som følge af en materielfejl, kan brugeren enten begynde helt forfra ved eller forsøge at "redde" så meget af den editerede fil som muligt. Hvorledes dette gøres er beskrevet i det følgende. at anvende originalfilen som grundlag for en ny editering,

Editorens hjælpefiler har navnene 1EDITFIL, 2EDITFIL, 3EDITFIL osv. Der er dobbelt så mange editfiler i et system som der er editorer, dvs. at den sidste editfil i et system med 3 editeringsterminaler (og dermed 3 editorer) hedder 6EDITFIL. Den editerede fil kan reddes ved at opgive navnet på den editfil, som editoren anvendte som indlæsningsfil da det gik galt, som svar på spørgsmålet "INDTAST FILNAVN: " under opstarten af editoren, Der findes ingen simpel metode til at afgøre hvilken editfil der blev benyttet som indlæsningsfil da editoren blev afbrudt, så man må prøve sig frem. For ikke at ødelægge andre editfiler bør man kun læse de første par linier af en editfil og derefter afslutte med en A-ordre, hvis editfilen ikke er den ønskede,

dde

### Brugervejle Brugervejledning for MIKADOS editor MIKADOS editor NDOS editor  $0S$  editor Brugerv ejledning fo  $0S$  editor

# Brugervejledning for MIKADOS editor<br>1. Generelle bemærkninger om ordrer til editoren

Når editoren er klar til at brugeren kan indtaste en ordre, udskriver den et '/" på dataskærmen, således:

 $\mathcal{L}^{\mathcal{I}}$ 

Brugeren kan nu indtaste den ønskede ordre til editoren. Når ordren er færdigindtastet, trykkes på RETURN. Dette medfører at editoren læser og udfører ordren.

De fleste ordrer til editoren består af eet tegn som evt. kan efterfølges af noget tekst som vist i det følgende eksempel:

### /L22

Denne ordre får editoren til at vise de næste 22 linier fra dokumentet på skærmen. Hvis ordretegnet er et bogstav kan brugeren frit vælge mellem at indtaste et stort eller et lille bogstav, dvs. ovennævnte ordre kan også skrives

/122

 $\frac{1}{\pi}$ 

Ordrerne er beskrevet i detaljer i de følgende kapitler,

 $($ se afsnit  $9.3$ ). Når editoren startes er linielængden, dvs. det maksimale antal tegn der kan indtastes på en linie, sat til 62 (eksklusive ordretegnet). Linielængden kan ændres ved hjælp af Z-ordren

9

dde

ı

### Brugervejledning for MIKADOS editor 10 Brugervejledning for MI for MIKADOS editor  $\frac{ditor}{dt}$ Brugervejledning for MIK Brugervejledning for MI

Hvis man begår en fejl under indtastningen af en linie, kan man rette denne fejl inden linien afsendes til datamaten ved at anvende en af specialtasterne på dataskærmens tastatur. Følgende specialtaster kan anvendes:

RUBOUT sletter hele den indtastede linie

CLEAR TO EOP sletter den indtastede linie fra og med det sted hvor markøren står. Bemærk at denne tast på visse dataskærme er mærket ERASE, På dataskærme hvor der hverken findes en CLEAR TO EOP eller en ERASE tast udføres denne operation ved at nedtrykke tasterne mærket CNTRL og L samtidig

pil-op flytter alle tegn fra og med det sted hvor (indsæt tegn) markøren står een plads mod højre, På markørpladsen opstår herved en ledig plads

pil-ned (slet tegn) flytter alle tegn fra og med tegnet til højre for det sted hvor markøren står een plads mod venstre. Det tegn, der stod på markørpladsen, forsvinder

pil-mod-venstre flytter markøren en plads mod venstre uden at ændre de hidtil indtastede tegn

pil-mod-højre flytter markøren en plads mod højre uden at ændre de hidtil indtastede tegn

TAB flytter markøren til næste tabulatorstop. Tabulatorstoppene står fast i position 8, 16, 24 osv.

 Hvis man indtaster en ordre som editoren ikke kender, reagerer

coe

### Brugervejledning f Brugervejledning for MIKADOS editor 11 ejledning for MIKADO Brugervejledning<br>
Brugervejledning<br>
1999 - Thomas Brugervejledning<br>
1999 - Thomas Brugervejledning<br>
1999 - Thomas Brugervejledning<br>
1999 - Thomas Brugervejledning<br>
1999 - Thomas Brugervejledning<br>
1999 - Thomas Brugervejled

den ved at udskrive to spørgsmålstegn. Det vil som oftest være umiddelbart forståeligt hvori indtastningsfejlen består, jfr. nedenstående eksempel:

 $/L4b$ 2? 1145

5

 $\frac{1}{2}$ 

 

Andre fejlmeddelelser er beskrevet i afsnit 11.

Blanktegn indtastet sidst på en linie ignoreres af editoren.

om en linie med en<br>filen (se afsnit<br>de la poste de la poste de la poste de la poste de la poste de la poste de la poste de la poste de la poste de<br>de la poste de la poste de la poste de la poste de la poste de la poste de Hvis editoren under udførelsen af en ordre passerer den sidste linie i teksten uden at ordren er afsluttet, udskriver editoren meddelelsen 'END-OF-FILE' på dataskærmen, hvorefter udførelsen af ordren afsluttes, I denne situation er der ingen aktiv linie. Man kan komme ud af denne situation ved at anmode om en linie med et bestemt nummer eller ved at gå tilbage <sup>i</sup> filen (se afsnit 7.2 og 7.3).

dde

### Brugervejledni Brugervejledning for MIKADOS editor <sup>12</sup> Brugervejledni  $\frac{1}{\sqrt{1-\frac{1}{2}}\cdot\frac{1}{2}}$ Brugervejlednir Bruge

### 5, Indtastning

Til brug ved indtastning af tekst findes to ordrer til indsættelse af tekst hhv, efter og før den aktive linie.

Ordretegnet for indtastning af tekst efter den aktive linie er ' ' (blank, mellemrum). En linie, der indtastes efter den aktive linie, bliver til den nye aktive linie,

Ordretegnet for indtastning af tekst før den aktive linie er 'ti', Ved indtastning af en linie før den aktive linie, udskiftes den aktive linie ikke,

Eksempel:

 $\overline{\phantom{a}}$ 

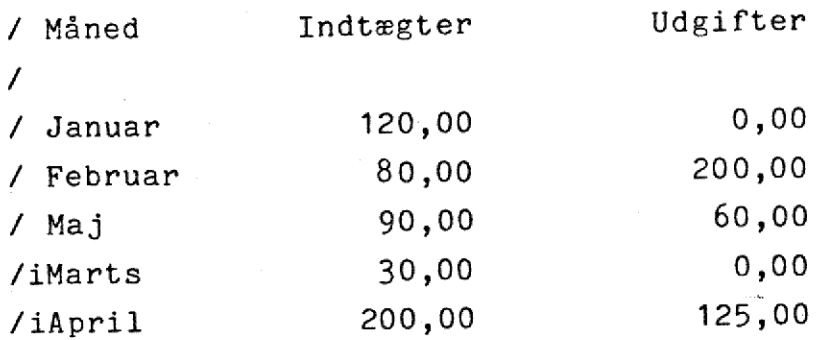

Ved afslutningen af indtastningen af ovennævnte eksempel vil posteringerne i dokumentet være opstillet i månedsorden, Den aktive linie vil være linien for maj måned.

### Brugervejledni Brugervejledning for MIKADOS editor 13 MIKADOS editor Brugervejledning for Brugervejledning for for MIKADOS editor for MIKADOS editor

### 6, Editering

\_\_

<u> 1980 - Andrea Andrea Andrea Andrea Andrea Andrea Andrea Andrea Andrea Andrea Andrea Andrea Andrea Andrea And</u>

Til editering (redigering) af tekstlinier findes følgende ordrer:

- editering af den aktive linie
- udskiftning af visse tegn i den aktive linie med visse andre tegn
- sletning af linier

Til editering af tekstafsnit, dvs. tekstenheder hvor overførsel af ord fra en linie til en anden er tilladt, findes yderligere to ordrer, som er beskrevet i afsnit  $8$ .

### 6.1 Editering af den aktive linie

6.1 Editering af den akt:<br>
markøren placeret um:<br>
Hvis markøren ikke st<br>
indtastningen blive (<br>
tekst efter den aktiveller som en anden op<br>
Når brugeren har ned<br>
udskrive den aktive<br>
redigeres ved hjælp<br>
som er beskrevet i Editering af den aktive linie sker ved at trykke RETURN med markøren placeret umiddelbart til højre for 1/' på linien. Hvis markøren ikke står umiddelbart til højre for '/", vil indtastningen blive opfattet enten som en indtastning af ny tekst efter den aktive linie (ordretegnet er et blanktegn), eller som en anden ordre til editoren.

Når brugeren har nedtrykket RETURN, reagerer editoren ved at udskrive den aktive linie på skærmen. Linien kan herefter redigeres ved hjælp af skærmens tastatur, hvor specialtasterne som er beskrevet i afsnit 3 (specielt indsæt tegn og slet tegn) erfaringsmæssigt vil være meget nyttige.

Når editeringen af den aktive linie er afsluttet, tastes RETURN hvorefter der kan indtastes en ny ordre til editoren.

77 S

# Brugervejledning for MIKADOS editor Brugervejledning for MIKA Brugervejledning for MI

Eksempel: den aktive linie har følgende udseende

/ Der var saa deligt ude på Landet. Kornet stod gult

Brugeren taster RETURN (markøren skal stå helt til venstre på linien) og flytter markøren hen under det første a i 'saa! (pil-mod-højre tast), som rettes til et å. Herefter slettes det andet a ved at benytte pil-ned (slet tegn) tasten. Markøren flyttes hen under 1 i 'deligt' og brugeren trykker på pil-op (indsæt tegn) tasten, Herefter kan det manglende j direkte indtastes. Det store L i "Landet' rettes til et lille 1 hvorefter der trykkes RETURN. Den aktive linie har nu følgende udseende:

/ Der var så dejligt ude på landet. Kornet stod gult

Den aktive linie kan naturligvis umiddelbart editeres igen under anvendelse af den samme ordre.

### 6,2 Udskiftning af tegnstreng

Denne ordre skal have følgende udseende:

 $/Rabc/defg/$ 

en bliver foordren er<br>ordren er<br>,<br>, Ordren bevirker at den første forekomst af tegnstrengen "abe! <sup>i</sup>den aktive linie ændres til 'defg'. Hvis tegnstrengen 'abe! ikke forekommer i den aktive linie sker der ingen ændring af denne. Hvis den aktive linie som følge af ændringen bliver for lang, slettes den overskydende del af linien. Når ordren er udført udskrives linien på skærmen for at brugeren kan se resultatet af operationen, Linien forbliver aktiv.

14

dde

Ŋ

### Brugervejledning for MIKADOS editor 15 Brugervejledning for M IKADOS editor ditor for MIKADOS editor

Der findes også en kort form af denne ordre som har følgende udseende:

/R

 

Denne ordre virker som ovenfor beskrevet, idet tegnstrengene er de samme som ved den sidste anvendelse af R-ordren.

Eksempel: den aktive linie har følgende udseende:

/ Under henvisning til min samtale g.d. med hr. Ole Nielsen

Brugeren indtaster følgende ordre

/ROle Nielsen/Hans Skousboe/

hvorefter den aktive linie har følgende udseende

/ Under henvisning til min samtale g.d. med hr. Hans Skousboe

hvorefter den aktiv<br>/ Under henvisning<br>Bemærk at hvis navn<br>teksten, kan det he<br>at finde de linier<br>(se afsnit 7.3) og<br>/R Bemærk at hvis navnet "Ole Nielsen! forekommer flere gange i teksten, kan det herefter let ændres til 'Hans Skousboe' ved at finde de linier hvor navnet optræder ved hjælp af F-ordren (se afsnit 7.3) og herefter indtaste

 $/R$ 

the contract of the contract of the contract of

dde

### Brugervejledning for MIK Brugervejledning for MIKADOS editor Brugervejledning for MIK Brugervejledning for MI Brugervejledning for MI Brugervejledning for MIKA

### 6,3 Sletning af linier

Denne ordre skal have følgende udseende:

### /-tttt

Bemærk at ordretegnet i dette tilfælde er et minustegn. Ved indtastning af ordren erstattes tttt med det antal linier som ønskes slettet, fx

### $1 - 5$

 $\begin{array}{c} \begin{array}{ccc} \text{I} & \text{I} & \text$ 

<u>in the community of the community of the community of the community of the community of the community of the com</u>

Denne oråre medfører, at tttt linier fra og med den aktive linie (i eksemplet ovenfor den aktive linie og de 4 umiddelbart efterfølgende linier) slettes fra teksten. Linien umiddelbart efter den sidste slettede linie vises herefter på skærmen og gøres til den aktive linie.

Det er tilladt at undlade at angive hvor mange linier der ønskes slettet. I dette tilfælde slettes kun den aktive linie.

**dde** 

I

# Brugervejled<br>1. Visning og søgning<br>2. Visning og søgning

Dette afsnit beskriver de ordrer der anvendes når man ønsker at få vist tekst på dataskærmen. Afsnittet indeholder desuden en beskrivelse af de ordrer der anvendes til fremfinding af bestemte linier eller ord (tegnstrenge) i en tekst. Dette afsn<br>at få vist<br>en beskriv<br>bestemte l<br>7.1 Vis na

### 7.1 Vis næste linie

Denne ordre skal have følgende udseende:

 $11 -$ 

Ordren medfører at linien umiddelbart efter den aktive vises aktive linie. på skærmen. Denne linie bliver herefter gjort til den nye

### 7.2 Vis foregående linie

Denne ordre skal have følgende udseende:

### /Btttt

Ved indtastning af ordren erstattes tttt med det antal linier som man ønsker at gå tilbage i filen, fx

/B5

**In** 

7.2 Vis foregåe<br>Denne ordre ska<br>/Btttt<br>Ved indtastning<br>som man ønsker<br>/B5<br>Ordren bevirker<br>anførte eksempe<br>skærmen og gøre Oråren bevirker at den linie som ligger tttt (i ovenfor anførte eksempel<sup>3</sup>5) linier før den aktive linie, vises på skærmen og gøres til den aktive linie,

dde

### Brugervejledning for MIK Brugervejledning for MIKADOS editor 18 Brugervejledning for MIK/ Bruger The Charles of the Charles of the MIKA<br>
The Charles of the MIKA<br>
The Charles of the Charles of the Charles of the Charles of the Charles of the Charles of the Charles of the C<br>
The Charles of the Charles of the Charles of rejledning for M

Det er tilladt at undlade at angive hvor mange linier man ønsker at gå tilbage i filen. I dette tilfælde går editoren een linie tilbage i filen, dvs. linien umiddelbart før den aktive linie vises og gøres til den nye aktive linie, Enagor og Desambag<br>Poster at gå tilbage i filen. I dette<br>een linie tilbage i filen, dvs. linien<br>aktive linie vises og gøres til den ny<br>På grund af editorens interne virkemåd<br>denne ordre særlig ved editering af st<br>forholdsv

På grund af editorens interne virkemåde kan udførelsen af denne ordre særlig ved editering af større dokumenter tage forholdsvis lang tid.

Denne ordre skal have følgende udseende:

/ttitt

Ved indtastningen af denne ordre erstattes tttt med nummeret på den linie der ønskes vist på skærmen, fx

### 171

the contract of the contract of the contract of the contract of the contract of

Ordren bevirker at den linie, der har det opgivne nummer, vises på skærmen, hvorefter den gøres til den aktive linie.

Der kan indtastes linienumre mellem 1 og 9999.

Denne ordre anvendes hyppigt når man ønsker at gøre den første linie i filen til den aktive linie, fx inden en F-ordre eller efter at man har nået slutningen af et dokument.

Linienummereringen er en smule kompliceret, og det er normalt ikke nødvendigt at kende de eksakte regler, som denne ordre arbejder efter for at kunne benytte den korrekt. De nøjagtige regler er følgende: første<br>eller<br>prmalt<br>dre<br>agtige

# Brugervejledning for MIKADOS editor Brugervejledning for MI Brugervejledning f

Nummeret på den aktive linie er altid regnet i forhold til inddatafilen. Hvis nummeret på den linie, der ønskes vist, er større end nummeret på den aktive linie, læses fremad i ind<br>datafilen. Hvis nummeret på den linie, der ønskes vist, er<br>mindre end nummeret på den aktive linie, læses inddatafilen<br>til ende og der positioneres til det opgivn datafilen. Hvis nummeret på den linie, der ønskes vist, er mindre end nummeret på den aktive linie, læses inddatafilen til ende og der positioneres til det opgivne nummer i den nye inddatafil (den oprindelige uddatafil).

Denne ordre skal have følgende udseende:

/Ltttt

hvor tttt erstattes af det antal linier der ønskes vist på skærmen, fx

### /L23

Denne ordre r<br>hvorefter de<br>skærmen (dvs<br>om i ordren)<br>udskrevne lin<br>Det er tillac<br>ønskes vist.<br>linien umidde om i ordren). Inden ordren afsluttes, gøres den sidst Denne ordre medfører at den aktive linie vises på skærmen hvorefter de næste tttt (i eksemplet 23) linier vises på skærmen (dvs. at der udskrives een linie mere end der er bedt udskrevne linie til den nye aktive linie,

Det er tilladt at undlade at angive hvor mange linier der ønskes vist. I dette tilfælde vises kun den aktive linie og linien umiddelbart efter den aktive linie.

19

dde

⊣

### Brugervejledning for MIKADOS editor Brugervejledning for ugervejledni<br>|<br>|-Brugervejledning for M Bruger Brugerve<sup>+</sup>

### 7,5 Søgning i dokument

Denne ordre skal have følgende udseende:

/Fabe

SEE RE. RER. RER\$ØORER\$ØOR\$O Es mm es m mm mm mm mm mm EE mm

Ordren bevirker at editoren undersøger resten af dokumentet startende med linien umiddelbart efter den aktive linie for enhver forekomst af tegnstrengen (ordet) "abc'. Editoren stopper så snart den første forekomst af denne tegnstreng opdages. Den linie, hvori tegnstrengen forekommer, vises -på skærmen, og gøres til den aktive linie.

Bemærk at der ved sammenligningen skelnes mellem store og små bogstaver. Editoren kan ikke genkende tegnstrenge som er delt over to linier.

Der findes en kort form for denne ordre med følgende udseende: /F

Denne ordre virker som ovenfor beskrevet, idet det tegnmønster som der søges efter, er det samme som ved den sidste anvendelse af F-ordren.

Eksempel: teksten har følgende udseende

- / Hr. Ole Nielsen, København
- / Hr. Ole Nielsen, Odense
- Fr, Olivia Nielsen, Padborg
- / Hr. Olvar Nielsen, padborg
- / Hr. Per Nielsen, Nakskov
- MAOS SAN MAN. Fr. Hanne Nilsen, Åbybro

20

**dde** 

### Brugervejledning Brugervejledning for MIKADOS editor Brugervejledning for MI Brugervejledning for MJ<br>
Brugervejledning for MJ Brugervejledning for MIK ADOS editor

Hvis den første af de ovenfor viste linier er den aktive linie vil ordren

/Fpadborg

 

bevirke at linien

Hr. Olvar Nielsen, padborg

bliver den ny aktive linie

Hvis den første linie i ovennævnte eksempel er aktiv vil følgende ordresekvens

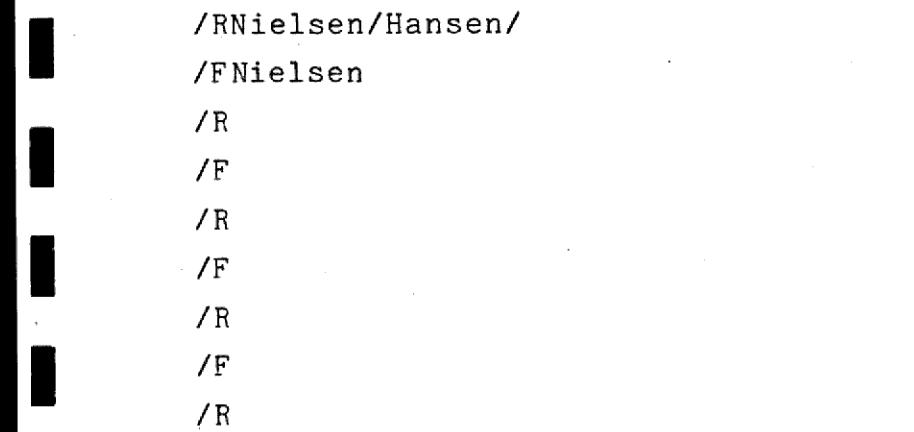

bevirke at alle "Nielsen" ændres til "Hansen!

### 8, Tekstredigering

 

> Disse ordrer kompletterer de i afsnit 6 beskrevne ordrer til editering af linier, Modsat disse anvendes de i dette afsnit beskrevne ordrer når man arbejder på hele afsnit og ikke på enkeltlinier.

I dette afsnit omtales to ordrer, nemlig en ordre til deling af en linie, og en ordre som fjerner overflødige blanktegn i et tekstafsnit, enkeltlinier<br>I dette afsr<br>deling af er<br>tegn i et te<br>8.1 Deling

### 8,1 Deling af en linie

Denne ordre skal have følgende udseende:

 $\sqrt{D}$   $\sqrt{D}$ 

eller

 $\sqrt{D}$  -

 $\blacksquare$ 

Ordren bevirker at den aktive linie deles. Den nye aktive linie består af indholdet af den hidtidige aktive linie til og med det tegn som er placeret umiddelbart inden skilletegnet ('/' eller '-"). Hvis skilletegnet i ordren er et '-' tilføjes et '-! efter det sidste tegn på den aktive linie. Hvis skilletegnet er et '/' tilføjes intet. De øvrige tegn i den aktive linie, dvs, tegnene fra og med det der står umiddelbart over skilletegnet flyttes til en ny linie der indsættes umiddelbart efter den aktive linie. Teksten på den sidstnævnte linie placeres så langt til højre på linien som muligt. e til<br>letegnet<br>tilføjes<br>s skille-<br>aktive<br>rt over<br>iddelbart<br>nie

22

dde

### Brugervejledning for MIKADOS editor 23 - Exampled a series of the control of the control of the control of the control of the control of the control of the control of the control of the control of the control of the control of the control of the control of the co

Denne ordre anvendes typisk når man ønsker at indføje tekst i et afsnit.

Eksempel: den aktive linie har følgende udseende

/ Som svar på Deres skrivelse af 5. maj 1978 har vi hermed den

Brugeren indtaster:

 $\sqrt{D}$  /  $\sqrt{D}$  /  $\sqrt{D}$  /

mm

<sup>|</sup>

Den aktive linie kaldes frem og ændres til

/ Som svar på Deres højtærede

De to linier har nu følgende udseende

/ Som svar på Deres højtærede / . skrivelse af 5. maj 1978 har vi hermed den

De overflødige mellemrum som herved er indføjet i afsnittet kan fjernes ved hjælp af T-ordren, som er beskrevet i afsnit 8.2.

### 8,2 Fjernelse af overflødige blanktegn fra tekstafsnit

Denne ordre skal have følgende udseende

 $IT$ 

J

BE ØS RE\$ØOØOØOm m.\$O .\$ØO\$ØOm.so ms Em Em ER EE EE E

Ordren bevirker, at afsnittet som den aktive linie befinder sig i, komprimeres, startende fra den aktive linie, Komprimeringen indebærer, at overflødige blanktegn fjernes fra teks-

### Brugervejledning for MIKADOS editor Brugervejledning for MI Brugervej Brugervejledning for for MIKADOS edit MIKADOS editor Brugervejledning for MI Brugervejledning for MI for MIKADOS editor

|

ten og at hele ord i nødvendigt omfang flyttes fra en linie til en anden.

Når komprimeringen er foretaget, slutter hver linie inden for den såkaldte marginzone, som er et område der normalt strækker sig fra tegn 55 til tegn 62. Marginzonen kan ændres ved hjælp af  $Z$ -ordren (se afsnit 9.3).

Hvis en linie ikke kan sluttes inden for marginzonen, anmoder systemet brugeren om at dele linien. Dette sker ved at så stor en del af linien som mulig udskrives på skærmen efterfulgt af en D-ordre, som skal lette brugeren arbejdet med delingen af linien. Herefter gøres linien til den aktive linie, og komprimeringen afbrydes. Når brugeren har delt linien kan han genstarte komprimeringen ved at indtaste en ny T-ordre.

Under komprimeringen udskives de komprimerede linier løbende.

Komprimeringen standser automatisk ved slutningen af et afsnit, dvs, når editoren møder en eller flere helt blanke linier. Når komprimeringen afsluttes i slutningen af et afsnit vises den første linie i det næste afsnit på skærmen, hvorefter denne linie gøres til den aktive linie,

Eksempel: efter en editering har teksten følgende udseende

4 Vi takker Dem for Deres tilsagn om deltagelse i vort seminar / vedrørende tekstbehandlingssystemers indflydelse / på arbejdsgangen i en moderne virk- / somhed. / / Seminaret afholdes i vort konferencerum i

the contract of the contract of the contract of the contract of the contract of the contract of the contract of

24

### Brugervejledning for MIKADOS editor 25 Brugerv Brugervejle<br>Brugervejle for MIKADOS

Marginzonen sættes til 40,50 dvs. grænserne er

Den første linie i teksten gøres til den aktive linie og brugeren indtaster

/T

Vi takker Dem for Deres tilsagn om deltagelse

i vort seminar vedrørende tekstbehandlingssystemers  $\sqrt{D}$  -  $\sqrt{D}$  -

/D<br>
Systemet kan ikke få det lan<br>
til at passe inden for margi<br>
om at dele ordet ved hjælp a<br>
D-ordren ved hjælp af pil-ne<br>
følgende udseende:<br>
/D<br>
i vort seminar vedrørende<br>
/T<br>
i vort seminar vedrørende<br>
systemers indfly Systemet kan ikke få det lange ord 'tekstbehandlingssystemers! til at passe inden for marginzonen, og anmoder derfor brugeren om at dele ordet ved hjælp af D-ordren. Brugeren retter D-ordren ved hjælp af pil-ned (slet tegn) tasten, så den får følgende udseende:

### $\sqrt{D}$  -

i vort seminar vedrørende tekstbehandlings- $/T$ 

i vort seminar vedrørende tekstbehandlingssystemers indflydelse på arbejdsgangen i en moderne virksomhed.

 $\blacksquare$  . The contract of  $\blacksquare$  . The contract of  $\blacksquare$ Seminaret afholdes i vort konferencerum i /

> Komprimeringen er nu afsluttet. Den første linie i det næste afsnit er nu den aktive linie. Det komprimerede afsnit har nu et udseende som fremgår af udskrifterne under komprimeringen.

Bemærk at ordet 'virksomhed', som i originalteksten er delt over 2 linier, automatisk samles til et ord af editoren.

 

. **.** . . . . . . X. . . . . . . . . X. . . . . . . . . .

### Brugervejledning<br>
Brugervejledning<br>
The Communications Brugervejledning for MIKADOS editor 26 Brugervejledni vejledning for MIKADOS ed

### 9, Diverse funktioner

Dette afsnit omhandler diverse hjælpeordrer.

Afsnittet indeholder en beskrivelse af følgende ordrer:

N - vis nummeret på den aktive linie

S - ændring af skilletegn i R-ordren

Z - ændring af marginzone

M - kopier et bestemt dokument ind i dette dokument

### 9,1 Vis nummeret på den aktive linie

Denne ordre skal have følgende udseende

 $\sqrt{N}$ 

Editorens svar på denne ordre er at udskrive nummeret på den aktive linie, fx

### $\sqrt{}$ N

**District Contract Contract Contract** 

0368

Bemærk at den aktive linies nummer opgives i forhold til inddatafilen (se afsnit 2.2 og 7.3).

## Brugervejledning Brugervejledning for MIKADOS editor 27 dning for MIKADOS editor Brugervejledning for M

### 9.2 Endring af skilletegn

Denne oråre skal have følgende udseende

/Sx

hvor x er det nye skilletegn.

Denne ordre anvendes i de få tilfælde, hvor en af de tegn strenge, som indgår i R-ordren, indholder et '/', som er det normale skilletegn.

Eksempel: den aktive linie har følgende udseende

/ Vores rentesats for udlån er i øjeblikket 15 3/8 % p.a.

Brugeren ønsker at ændre 3/8 til 1/2 ved hjælp af R-ordren. Dette kan fx ske på følgende vis:

### /S:

/R3/8:1/2:

Vores rentesats for udlån er i øjeblikket 15 1/2 & p.a. 1S/

 $\sqrt{ }$ 

Den sidste ordre ændrer skilletegnet til det originale /, hvilket må anbefales.

 $\frac{d}{dt}$ 

### Brugervejledning for MIKADOS editor Brugerve Brugervejl<br>Brugervejl Brugervejledning for MIK for MIKAD

### 9,3 Fastlæg marginzone

Denne oråre skal have følgende udseende

/Zxx, yy

i

I mm

hvor xx og yy erstattes af talværdier. Bemærk at xx skal være mindre end yy, at yy højst må have en værdi på 77 og at xx skal være mindst 10.

Denne ordre fastlægger den såkaldte marginzone, dvs. det område hvor T-ordren (se afsnit 8.2) kan acceptere at en linie slutter. yy angiver yderligere det maksimale antal tegn som brugeren kan indtaste på en ny linie (eksklusive ordretegn).

Eksempel: efter indtastningen af ordren

 $728,15$ 

I I | I ' | I I I I I I I I I I I "

vil T-ordren søge at afslutte ethvert afsnit i området mellem de to nedenfor anførte x'er (inklusive)

Når editoren startes arbejder den som om brugeren havde indtastet en  $/255,62$  ordre.

 Hvis man ønsker at få vist marginzonen på skærmen, indtaster  $m a n:$ 

 $/2$ 

Editoren svarer ved at udskrive en linie på 72 tegn, hvor nedre og øvre grænse for marginzonen er markeret med et 'x': navde ind-<br>indtaster<br>indtaster<br>pn, hvor<br>ed et 'x':

### Brugervejledning for MI Brugervejledning for M. Brugervejledning for MI Tugervejledning for MIKADOS edi dning for MIKADOS editor Brugervejledning for MIKADOS editor <sup>29</sup>

ee Eder is a state of the experimental control of the experimental control of the experimental control of the e

### /752,62 /7

# Brugervejledning for MIKADOS editor<br>1752,62<br>17<br>9.4 Kopier et dokument ind i det aktuelle dokument

sees seere eee sees seere

Denne ordre skal have følgende udseende:

/Mfilnavn:P1

the contract of the contract of the contract of the contract of the contract of

Ved indtastningen af ordren erstattes 'filnavn' med navnet på det dokument (fil), som skal kopieres ind i det aktuelle dokument, mens 'P1' enten udelades eller erstattes med navnet på den plade hvor filen er placeret (se afsnit 2). Hvis 'P1!' udelades, udelades ':' også.

Ordren bevirker, at hele det opgivne dokument kopieres til det aktive dokument, hvor det placeres umiddelbart efter den aktive linie. Den nye aktive linie bliver linien umiddelbart efter det kopierede dokument, dvs. den linie, der før kopieringen lå umiddelbart efter den aktive linie.

 $\overline{a}$ 

vrrssrksssnrersrksee

# Brugervejledning for MI Brugervejledning for MIK Brugervejledning for MIKADOS editor 30 Bru<br>Bru

### 10, Afslutning af editering

Dette afsnit omhandler de ordrer som anvendes ved afslutningen af en editering.

De ordrer, som bevirker at det editerede dokument gemmes, adskiller sig fra de øvrige ordrer i systemet ved at benytte to ordretegn. Det første tegn angiver hvad editoren skal gøre når dokumentet er gemt. Der er følgende muligheder:

> E (end) afslut kørslen C. (continue) start editoren forfra

Det andet bogstav angiver om dokumentet er nyt eller om det findes i forvejen. Der er følgende muligheder:

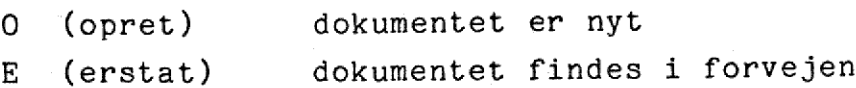

De to gange to ordretegn giver i alt 4 kombinationer, der alle er lovlige, nemlig EE og CE (se afsnit 10.2), samt EO og CO (se afsnit 10.3).

Når en editering afsluttes, udskriver editoren følgende meddelelse:

EDITERING AFSLUTTET NORMALT BENYTTET FILNAVN: XXXXXXXX:P1

 $\begin{array}{ccc} \blacksquare \ \blacksquare \end{array}$ 

BE RE mm mm mm mm mm mm FE RE EE ER ER ER ER ER

Denne meddelelse oplyser brugeren om hvilken fil der er blevet editeret (XXXXXXXX), samt hvilken plade filen ligger på (P1).

dde

# Brugervejledning for MIKADOS editor<br>10,1 Afslutning uden ændring af det originale dokument

Hvis man ønsker at afslutte editeringen uden at de ændringer, som man har foretaget i dokumentet, overføres til det originale dokument kan man indtaste følgende ordre:

/A

**The Communication of the Communication** 

Denne ordre bevirker at editoren øjeblikkelig stopper, og at det originale dokument bevares uændret, dvs. som det var før editeringen begyndte. En ny editering kan herefter umiddelbart indledes som beskrevet i afsnit 3.

Denne ordre anvendes hvis man pga. fejlbetjening af editoren er kommet til at ødelægge det dokument man arbejder på så meget at det bedre kan betale sig at begynde forfra. Ordren kan også anvendes, hvis man har hentet dokumentet frem uden at have modificeret det.

### 10,2 Normal afslutning

Når et dokument er færdigediteret, kan hele dokumentet gemmes i en eksisterende fil ved hjælp af følgende ordre:

/JEEfilnavn:P1

 $\begin{array}{c} \textbf{I} \\ \textbf{I} \end{array}$ 

.<br>ede<br>. I stedet for 'filnavn' skal brugeren indtaste navnet på den eksisterende fil, som dokumentet skal gemmes i. I stedet for "P1' kan brugeren indtaste navnet på den plade, hvor filen skal placeres (se afsnit 2). Som anført i afsnit 2 kan pladebetegnelsen udelades. I dette tilfælde udelades ':' også.

I de fleste tilfælde ønsker man blot at gemme det editerede

### Brugervejledning<br>
Brugervejledning<br>
1 Brugervejledning for M Brugervejledning<br>
Brugervejledning<br>
1 Brugervejledning for MI Brugervejledning for MI Brugervejledning for MIKADOS Brugervejledning for MIKADOS editor Prvejledning for MIKADO vejledning for MIKADOS editor

dokument i den fil som dokumentet oprindelig kom fra. Derfor findes der en kortform af denne ordre som kan anvendes i denne situation. Denne ordre er

### JEE

Når teksten er gemt i filen, standser editoren. Ønsker man at fortsætte editeringen med en anden tekst efter at den første tekst er gemt bort, indtaster man i stedet: dokument i den fil som do<br>findes der en kortform af<br>denne situation. Denne or<br>/EE<br>Når teksten er gemt i fil<br>fortsætte editeringen med<br>tekst er gemt bort, indta<br>/CEfilnavn:P1<br>Kortformen for sidstnævnt<br>/CE<br>10.3 Afslutning me

### /CEfilnavn:P1

Kortformen for sidstnævnte ordre er

/CE

### 10,3 Afslutning med oprettelse af et nyt dokument

Når et dokument er færdigindtastet eller færdigredigeret, kan hele dokumentet gemmes i en nyoprettet fil ved hjælp af følgende ordre:

### /EOfilnavn:P1:5

I stedet for "filnavn! skal brugeren indtaste navnet på den nye fil, som dokumentet skal gemmes i. I stedet for 'P1' skal brugeren indtaste navnet på den plade, hvor filen skal placeres. Den sidste størrelse (i ovennævnte eksempel '5') angiver hvor mange sektorer filen skal optage. Her anbefales det at anføre

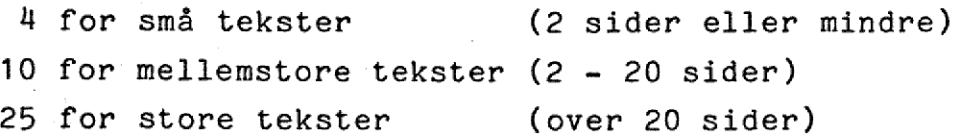

32

# Brugervejledning for MIKADOS editor 33 Brugervejledning for MIK Brugervejledning for MIKADOS editor 3

Det anbefales at sprede tekster på over 100 sider over flere filer.

Når teksten er gemt i den nyoprettede fil, standser editoren. Ønsker man at fortsætte editeringen med en anden tekst efter at den første tekst er gemt bort, indtaster man i stedet

/COfilnavn:P1:5

 $\begin{bmatrix} 1 \\ 1 \end{bmatrix}$ 

I

I

I

I

Г

I

### 11, Fejlmeddelelser

Som tidligere nævnt reagerer editoren på de fleste brugerfejl ved at udskrive ?? , og det vil i næsten alle tilfælde være umiddelbart indlysende hvori fejlen består.

Der findes dog en anden type fejlmeddelelser som kan være vanskeligere at forstå. Disse fejlmeddelelser vil næsten altid forekomme som følge af brugerfejl i forbindelse med start eller stop af en editering. Fejlmeddelelsen har følgende udseende:

NÅR DEN OPGIVNE FIL BEHANDLES RETURNERES FEJLKODEN --

hvor -- er et tocifret tal der nærmere forklarer fejlens art.

De hyppigst forekommende fejlkoder er anført nedenfor:

- 01 den opgivne fil findes ikke
- 02 den fil som ønskes oprettet findes allerede
- 03 pladen er fuld; der er ikke plads til filen
- 05 filen anvendes af en anden bruger
- $\blacksquare$ 08 - filen kan ikke rumme dokumentet fordi den er oprettet med for få sektorer
	- 09 det første tegn i filnavnet er ikke et bogstav
	- 10 pladebetegnelsen er ulovlig

41 - pladen er skrivebeskyttet

42 - materielfejl på pladelagerenhed

44 — det angivne pladelager er ikke klar

 

### Brugervejledning for MIK Brugervejledning for MIKADOS editor 35 Brug<br>Brug<br>Brug Brugervejledning for MI Brugervejledning for MI DS editor Brugervejledning for MI Brugervejledning for Brugervejledning for MIK

Af andre fejlmeddelelser kan nævnes

INDLÆSNINGSFEJL. BEHANDLES SOM EOF betyder at den opgivne

tekstfils format ikke er som editoren forventer

the company of the company of the company of the company of the company of the company of

|

ii valtas ka

ii valitatist valitatist valitatist valitatist valitatist valitatist valitatist valitatist valitatist valitatist valitatist valitatist valitatist valitatist valitatist valitatist valitatist valitatist valitatist valitatist

ii valtas valtas valtas valtas valtas valtas valtas valtas valtas valtas valtas valtas valtas valtas valtas va<br>1900-luvulla on valtas valtas valtas valtas valtas valtas valtas valtas valtas valtas valtas valtas valtas val

ii valtas ka se sa se sa se sa se sa se sa se sa se sa se sa se sa se sa se sa se sa se sa se sa se sa se sa <br>Discrete sa se sa se sa se sa se sa se sa se sa se sa se sa se sa se sa se sa se sa se sa se sa se sa se sa se

 $\blacksquare$ 

ii dhe

ii valitatist valitatist valitatist valitatist valitatist valitatist valitatist valitatist valitatist valitati

iji de s

ii valitatist valitatist valitatist valitatist valitatist valitatist valitatist valitatist valitatist valitati

i

i

in 1919 and 1919

**in** 

ia de la construcción de la conseguidad de la conseguidad de la conseguidad de la conseguidad de la conseguida<br>De la conseguidad de la conseguidad de la conseguidad de la conseguidad de la conseguidad de la conseguidad de

ia de la construcción de la consecución de la consecución de la consecución de la consecución de la consecució<br>Consecución de la consecución de la consecución de la consecución de la consecución de la consecución de la co

|

i

||

ALLE EDITFILER ER OPTAGET den monterede systemplade kan ikke anvendes til editering

### Brugervejledning for MIKADOS editor 36 **Eruge**  Brugervejledning for MIKADOS editor

# Appendix 1, Kortfattet oversigt over ordrer til editoren Brugervejledning fo<br>Appendix 1. Kortfattet overs

I oversigten anvendes følgende specialudtryk:

 $\blacksquare$ 

i

**F** 

 $\blacksquare$ 

i

i.

 $\blacksquare$ 

identi per la propiedad de la propiedad de la propiedad de la propiedad de la propiedad de la propiedad de la <br>De la propiedad de la propiedad de la propiedad de la propiedad de la propiedad de la propiedad de la propieda<br>

i.

i.

ii valta või kordus valta valta valta valta valta valta valta valta valta valta valta valta valta valta valta v<br>1900-luvulla valta valta valta valta valta valta valta valta valta valta valta valta valta valta valta valta v

ii valtas valtas valtas valtas valtas valtas valtas valtas valtas valtas valtas valtas valtas valtas valtas v<br>Partie valtas valtas valtas valtas valtas valtas valtas valtas valtas valtas valtas valtas valtas valtas valta

|

ii valtas valtas valtas valtas valtas valtas valtas valtas valtas valtas valtas valtas valtas valtas valtas v<br>Partie valtas valtas valtas valtas valtas valtas valtas valtas valtas valtas valtas valtas valtas valtas valta

 $\blacksquare$ 

**in** and the set of  $\boldsymbol{\theta}$ 

i.

i

 $\blacksquare$ 

 $\blacksquare$ 

 $\blacksquare$ 

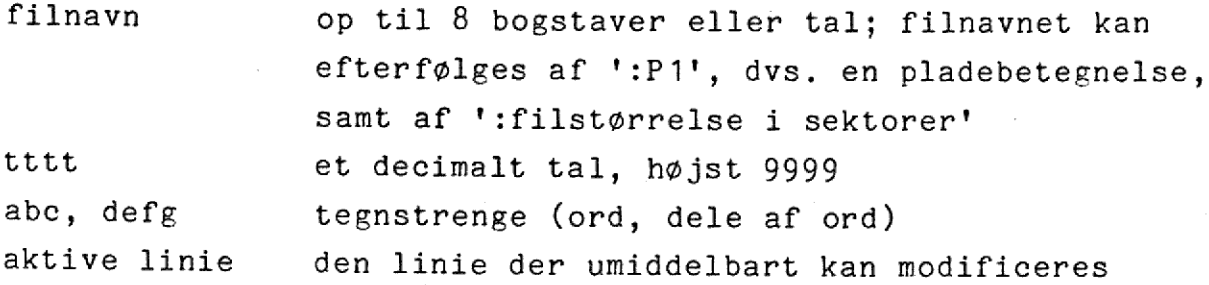

Systemet accepterer følgende ordrer:

ingenting (RETURN ved liniestart) editer den aktive linie

blank indsæt denne linie efter den aktive linie

A afslut editeringen uden at modificere det oprindelige dokument (ændringer i dokumentet kasseres)

Btttt linien som ligger tttt linier før den aktive linie gøres aktiv

CEfilnavn gem dokumentet i den eksisterende fil "filnavn! og genstart editoren COfilnavn gem dokumentet i den nyoprettede fil "filnavn"

og genstart editoren

D - del den aktive linie (med skilletegn) D / del den aktive linie (uden skilletegn)

EEfilnavn gem dokumentet i den eksisterende fil 'filnavn! og stop editoren

one

I

### Brugervejledni<br>
Brugervejledni Brugervejlednin<br>Brugervejlednin Brugervejledning for MIKADOS editor 37

e<br>j

I

[ I I [ I [ | I [ [ [ [ I I I [ [ '

I

<u> 1989 - Johann Stoff, deutscher Stoff, der Stoff, der Stoff, der Stoff, der Stoff, der Stoff, der Stoff, der S</u>

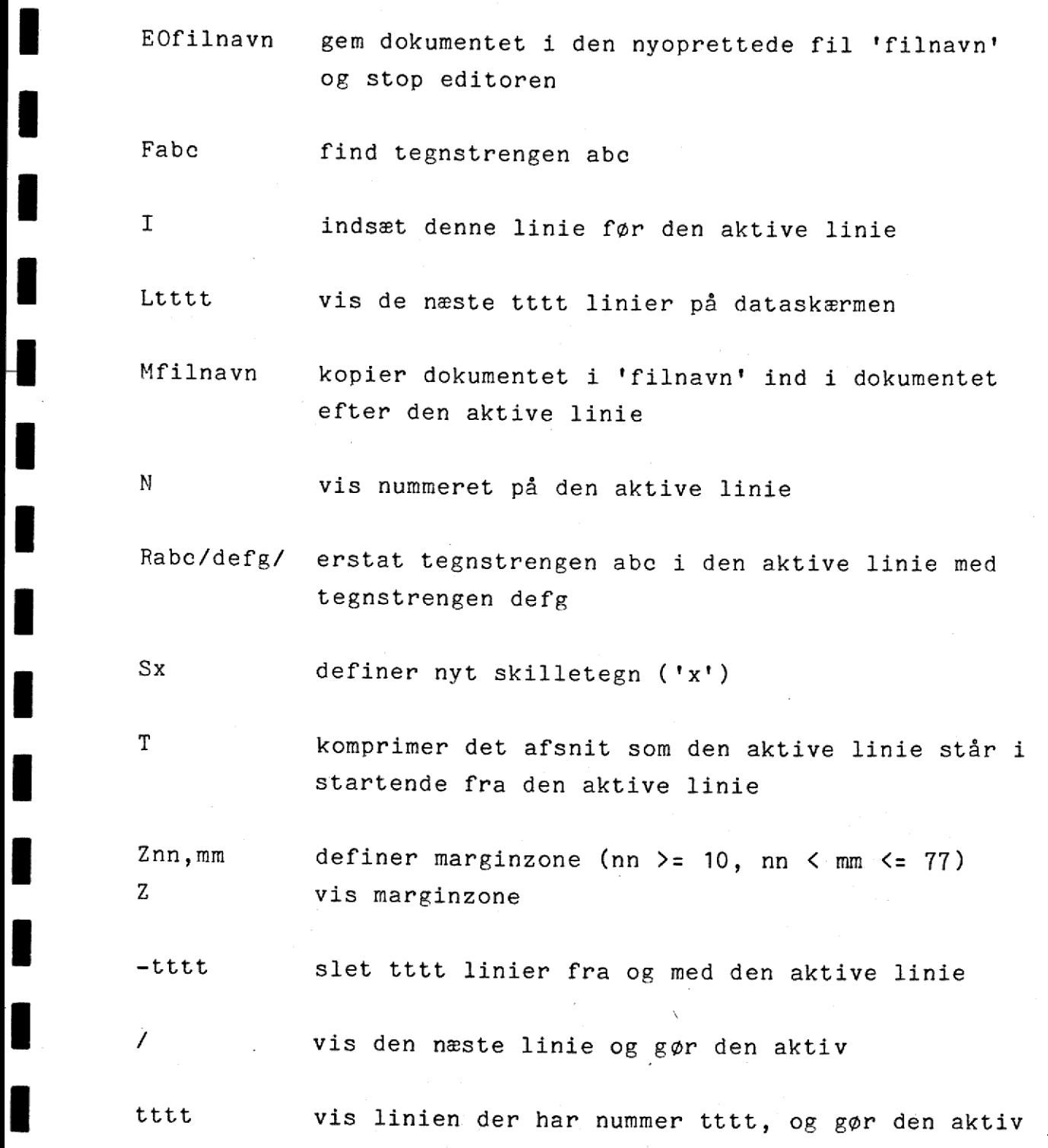

dde

 $\mathbb{R}^{d}$